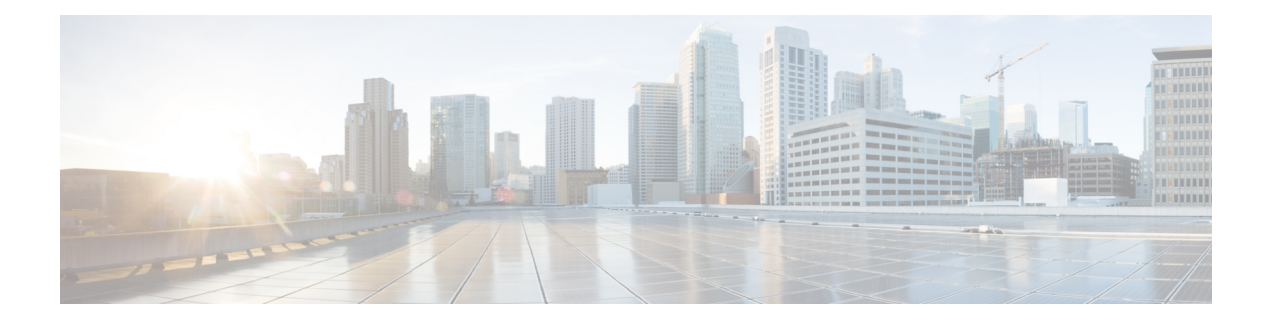

# **Amazon VM Tasks**

This chapter contains the following sections:

- [Amazon](#page-1-0) VM Power Action, on page 2
- Attach Volume to EC2 [Instance,](#page-2-0) on page 3
- Create [Amazon](#page-3-0) EC2 Volume, on page 4
- Create Amazon EC2 Volume from [Snapshot,](#page-4-0) on page 5
- Delete [Volume,](#page-5-0) on page 6
- Detach [Volume,](#page-6-0) on page 7

## <span id="page-1-0"></span>**Amazon VM Power Action**

#### **Summary**

To perform power action on the Amazon instance.

## **Description**

This task is used to perform the power actions on the Amazon instance like Power On, Off, Reboot, Terminate, Enable/Disable Cloud Watch Monitoring.

#### **Inputs**

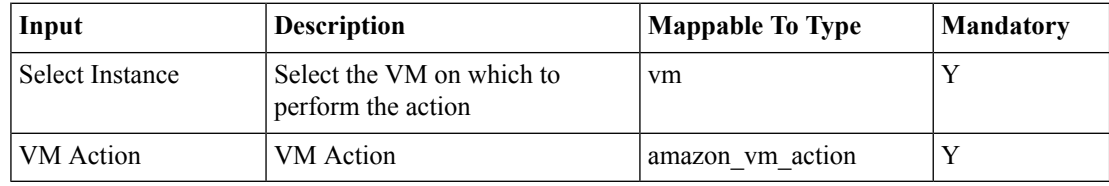

## **Outputs**

## <span id="page-2-0"></span>**Attach Volume to EC2 Instance**

#### **Summary**

Attaches volume to Amazon EC2 Instance.

## **Description**

This task is used to attach Volume to Amazon EC2 Instance, by taking the Volume ID, Instance Name and Device Name as inputs. This adds extra disk space to the amazon instances

### **Inputs**

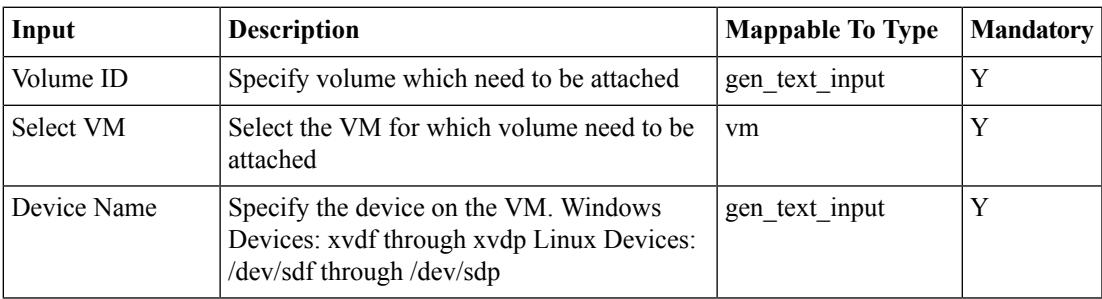

#### **Outputs**

## <span id="page-3-0"></span>**Create Amazon EC2 Volume**

#### **Summary**

Creates Amazon Volume.

### **Description**

This task is used to create Amazon EC2 Volume, by taking the Volume size as input.

## **Inputs**

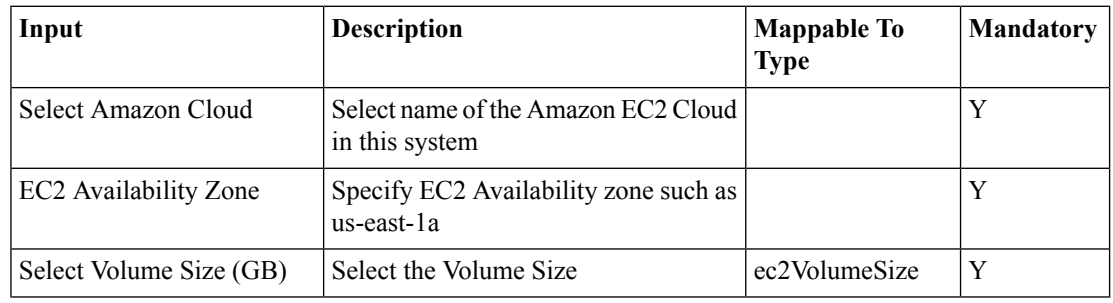

### **Outputs**

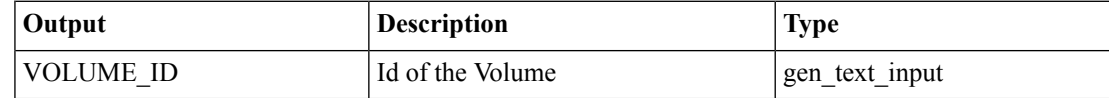

## <span id="page-4-0"></span>**Create Amazon EC2 Volume from Snapshot**

#### **Summary**

Creates Amazon Volume from Snapshot.

## **Description**

This task is used to create Amazon EC2 Volume, by taking the Snapshot name as input. Here the created volume size is same as snapshot size. This task gives volume ID as output.

#### **Inputs**

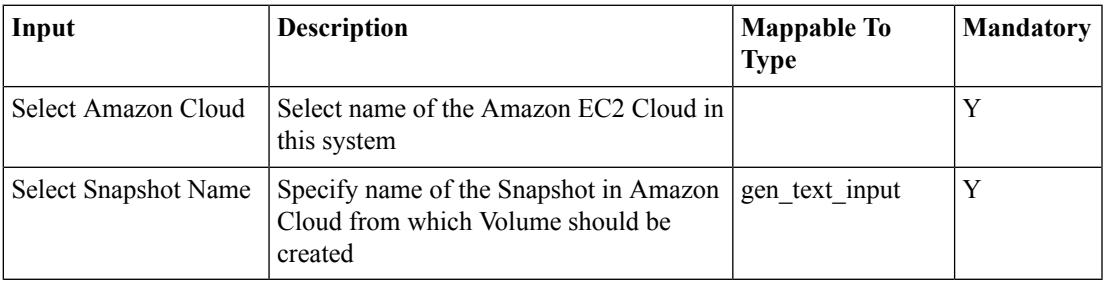

### **Outputs**

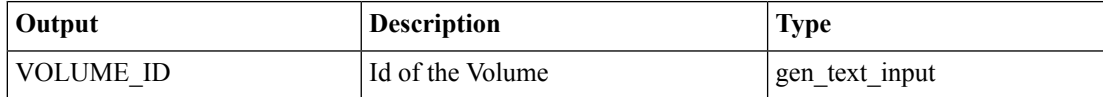

## <span id="page-5-0"></span>**Delete Volume**

#### **Summary**

Deletes Amazon EC2 Volume.

## **Description**

This task is used to delete Amazon EC2 Volume, by taking the Volume ID as input.

## **Inputs**

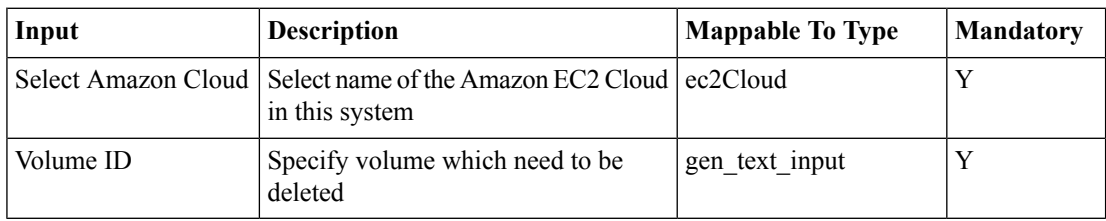

## **Outputs**

## <span id="page-6-0"></span>**Detach Volume**

#### **Summary**

Detaches volume from Amazon EC2 Instance.

## **Description**

This task is used to attach Volume to Amazon EC2 Instance, by taking the Volume ID, Instance Name and Device Name as inputs. This adds extra disk space to the amazon instances

#### **Inputs**

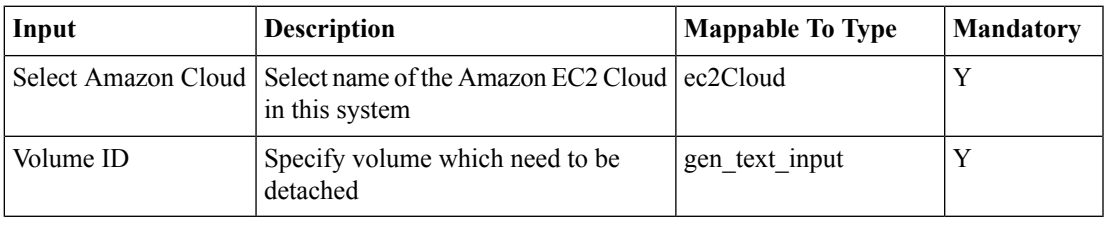

## **Outputs**

 $\mathbf{l}$